## **3. RAZGRANATA STRUKTURA**

**3.1.** Sa tastature upisati broj. Ako je ve}i od nule napisati "**BROJ JE POZITIVAN** "

**Opis rje{enja:** Sa tastature se upisuje vrijednost varijable **a.** Logičkim izrazom **a>0** u naredbi **IF** izvodi se poređenje da li je upisana vrijednost pozitivna. Ako je logički izraz istinit na ekranu se ispisuje "**POZITIVAN**", inače za ostale slučajeve nema ispisa.Provjera da li je broj pozitivan veći od nule

**Opis programa:** Vrijednost varijable a se upisuje sa tastature (linija 10). Naredba IF se sastoji od logičkog izraza i obrade (linija 20). Logički izraz u ovom zadatku **a>0** je istinit kad je vrijednost upisana sa tastature pozitivna. Za ove vrijednosti na ekranu će se ispisati **POZITIVAN.** Za ostale slučajeve nema ispisa.

| POČETAK                       | Tekstualni algoritam                                       | <b>Listing programa</b>                 | <b>Ekran</b> |
|-------------------------------|------------------------------------------------------------|-----------------------------------------|--------------|
| a                             |                                                            | REM BAS3 1                              |              |
|                               | 1. upis vrijednosti<br>varijable a                         | INPUT "Broj "; a<br>10                  | Broj ? $3$   |
| DA<br>a > 0<br>a<br><b>NE</b> | 2. ako je broj veći od<br>nule a tada, ispiši<br>POZITIVAN | 20 IF $a > 0$ THEN PRINT<br>"POZITIVAN" | POZITIVAN    |
|                               |                                                            | 30 END                                  |              |
|                               |                                                            |                                         |              |
| <b>KRAJ</b>                   |                                                            |                                         |              |

**Drugo izvođenje programa Vas broj ? - 5 Daljnji rad:** Provjeriti da li je upisani broj paran. **3.2.** Provjeriti da li je od dva upisana broja prvi djeljiv sa drugim.

**Opis rje{enja:** Upisati dvije vrijednosti (**a, b**). Provjera da li je prvo upisani broj (**a**) djeljiv sa drugim se izvodi sa logičkim izrazom **a MOD b =0** u naredbi **IF**. Ako je logički izraz istinit na ekranu se ispisuje DJELJIV, inače nema ispisa. Logi~ki izraz za provjeru djeljivosti (**a MOD b = 0**) je istinit ako je **a** djeljivo sa **b** i tada se na ekranu ispisuje DJELJIV. Inače za ostale slučajeve nema ispisa. Naredbom a MOD b se izračunava ostatak dijeljenja broja a sa brojem **b**. Ostatak dijeljenja je jednak 0 ako je broj a djeljiv sa brojem b.

**Opis programa:** Provjera djeljivosti se izvodi u liniji **30** sa logičkim izrazom **a MOD b** = 0. Navedeni logički izraz je istinit ako pri dijeljenju **a** sa **b** nema ostatka. Za ove slučajeve na ekranu se ispisuje **DJELJIV**. Inače nema nikakve akcije.

**Tabela 3.2.** Provjera djeljivosti brojeva

| POČETAK              | Tekstualni algoritam                                                                       | <b>Listing programa</b>                     | Ekran           |  |  |
|----------------------|--------------------------------------------------------------------------------------------|---------------------------------------------|-----------------|--|--|
|                      |                                                                                            | REM BAS3 2                                  |                 |  |  |
| a,b                  |                                                                                            | 10 PRINT "Dva broja                         | Dva broja? 6, 3 |  |  |
|                      |                                                                                            | $\mathbf{u}$ .                              |                 |  |  |
| DA<br>∕a MOD b=0>    | 1. upis vrijednosti<br>varijabli <b>a</b> , <b>b</b>                                       | 20 INPUT a, b                               |                 |  |  |
| Djeljiv<br><b>NE</b> | 2. ako je prvi broj djeljiv<br>sa drugim (a MOD<br>$b = 0)$ tada, ispiši<br><b>DJELJIV</b> | 30 IF a MOD $b = 0$<br>THEN PRINT "DJELJIV" | <b>DJELJIV</b>  |  |  |
| <b>KRAJ</b>          |                                                                                            | 40<br><b>END</b>                            |                 |  |  |

Dalnji rad: Sa tastature upisati riječ. Ako se upiše **BASIC** ili PASCAL ispisati "Programski jezik". Sa tastature upisati ime. Ako upišete ANDRIĆ ispisati "To je veliki pisac"

## **3.2. IF THEN ELSE**

**3.3.** Sa tastature upisati broj i izračunati i ispisati njegovu recipročnu vrijednost ( $\mathbf{v} = \mathbf{1} / \mathbf{x}$ ).

**Opis rješenja:** Recipročna vrijednost broja je 1 podijeljen sa upisanim brojem. Za slučaj da je upisani broj jednak nuli dijeljenje je nemoguće. Zato treba provjeriti da li je upisani broj 0. Izbor se izvodi na osnovu logičkog izraza n=0, korištenjem razgranate strukture tipa **IF THEN ELSE.** Za vrijednosti n <> 0 izračunava se recipročna vrijednost (dio iza **THEN**), dok se za **n = 0** ispisuje da je dijeljenje nemoguće.

**Opis programa:** Po upisu vrijednost broja (linija **20**). Logički izraz provjerava da li je broj jednak nuli (linija 30). Za slučaj kad je logički izraz istinit izvodi se obrada1 (djeljenje sa nulom ...), inače se ispisuje recipročna vrijednost.

Tabela 3.3. Recipročna vrijednost

| POČETAK     | Tekstualni algoritam                     | <b>Listing programa</b>    | <b>Ekran</b> |
|-------------|------------------------------------------|----------------------------|--------------|
|             |                                          | REM BAS3 3                 |              |
| n           |                                          | 10 PRINT "Broj ";          | Broj?0       |
|             | 1. upis vrijednosti broja n              | 20 INPUT n                 |              |
| DA          | 2. ako je $n=0$                          | $30$ IF $n = 0$ THEN PRINT | Dijeljenje   |
| $n=0$       | 2.1. tada, ispiši "DIJELJENJE            | "Dijeljenje nulom je       | nulom je     |
| ?1/0<br>NE. | NULOM"<br>2.2. inače, izračunaj i ispiši | nemoguce" ELSE PRINT       | nemoquce     |
|             | recipročnu vrijednost $(1/n)$            | "Reciprocna vrijednost je  |              |
| 1/n         |                                          | " : 1 / n                  |              |
|             |                                          | <b>40 END</b>              |              |
| <b>KRAJ</b> | Drugo izvođenje programa:                |                            |              |
|             | Broj ? 2                                 |                            |              |

**Reciprocna vrijednost je .5 Daljnji rad:** 

**3.4.** Ispisati znak upisanog broja prema izrazu:

$$
\begin{array}{rcl}\n & 1 \text{ , } x > = 0 \\
& z = < \\
& 1 \text{ , } x < 0\n \end{array}
$$

**Opis riešenia:** Navedeni izraz ima slijedeće značenie: ako je x>=0, tada je z=1, ina~e je **z=0**. Ovo je razgranata struktura tipa **IF THEN ELSE**.

**IF THEN** Obrada1 **ELSE** Obrada2

Elementi ove strukture su: **LOGI^KI IZRAZ** (**x>=0**), Obrada1 (z=1) i Obrada2 (z=0). Logički izraz je istinit ako je  $x = 0$  i tada se izvodi Obrada1 (z=1), inače kad je logički izraz lažan izvodi se Obrada2 odnosno z prima vrijednost nule.

**Opis programa:** Grananie se izvodi u liniji 30. Logičiki izraz je provjera da li je upisani broj veći ili jednak nuli (**x>=0**). Ako je ovaj izraz istinit onda varijabla **z** prima vrijednost 1, ina~e (kad je **x** negativano) vrijednost varijable **z** je **0**. Ispis ulazne i izlazne varijable je u liniji **40**.

**Tabela 3.4.** Ispisati znaka broja prema izrazu

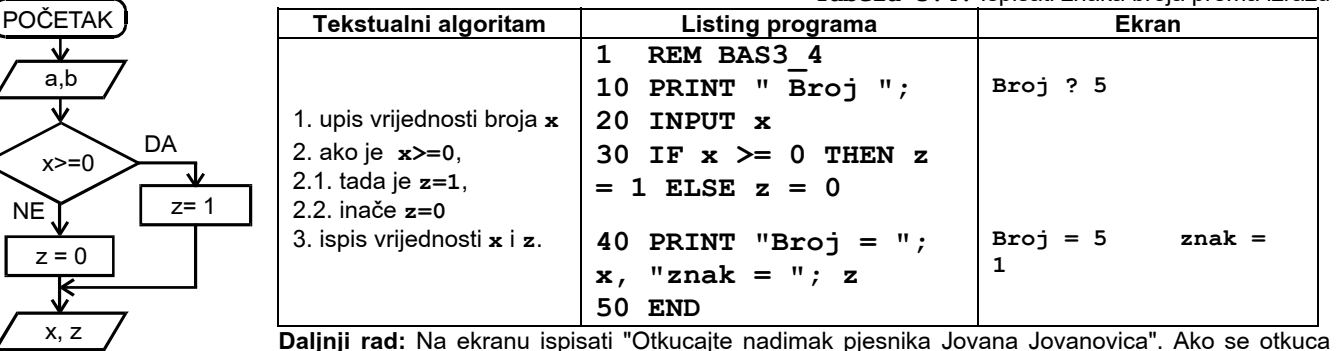

Zmaj ili ZMAJ ispisati "**ODLICNO**", ina~e na druge odgrovore ispisati "**ISPRAVAN ODGOVOR JE ZMAJ**".

**3.5.** Upisati dva broja ( $\boldsymbol{\mathsf{x}}$  i **a**). Varijabli **z** pridružiti vrijednost prema slijedećem izrazu:

$$
z = \langle x+a \ x \rangle a
$$
  

$$
z = \langle x-a \ x \langle =a \ \rangle
$$

**Opis rje{enja:** Po upisu **x** i **a** provjerava se odnos **x** i **<sup>a</sup>** (linija 10). Ako je logički izraz x>a istinit vrijednost varijable **z** se određuje prema izrazu **z=x+a**. Inače za ostale vrijednosti varijable **x** varijabla z prima vrijednosti prema izrazu **z=x-a**.

**Opis programa:** Sa tastature se upisuju vrijednosti varijabli **x** i **a**. Izvodi se poređenje vrijednosti **a** i **b**. Ako je logiči izraz **x>a** istinit, tada **z** prima vrijednost **x+a (z = x+a).** Inače kad logički izraz nije istinit (lažan) z se izračunava po izrazu: **z = x-a**. Ispis svih vrijednosti je na kraju.

Tabela 3.5. Pridruživanie

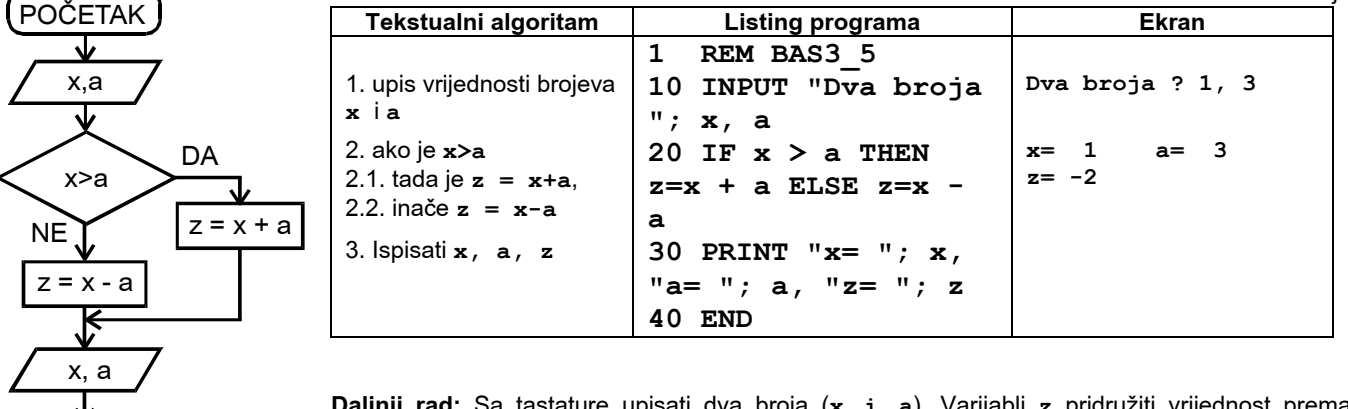

**Daljnji rad:** Sa tastature upisati dva broja (**x i a**). Varijabli **z** pridru`iti vrijednost prema slijedećem izrazu:

 **! x/3 x>a** 

 $z = \leq$  **! x+3 x<=a** 

## **3.3. KOMBINOVANI ZADACI**

**3.6.** Od tri upisana broja (**a**, **b**, **c**) sa tastature naći najveći.

**Opis rješenja:** Vrijednosti tri broja se učitavaju sa tastature. Pretpostavimo da je varijabla a najveća i njenu vrijednost pridružujemo varijabli max. Zatim poredimo da li je **b** veće od max, ako jeste tad max postaje **b**. Slijedeće poređenje je da li je c veće od max. Ako je c veće od max tad je to nova vrijednost **max**.

**Opis programa:** Vrijednosti sve tri varijable se upisuje sa naredbom ulaza u liniji 10. Algoritam nalaženja je dat u opisu rješenja. Postavljanje početne vrijednosti se obavlja u linji 20, a prvo poređenje u liniji 30. Ako je logički izraz (**b**>max) istinit varijabla max prima vrijednost **b**. Poređenje sa vrijednošću varijable c i eventualna zamjena se izvodi u **LINIT VE NATIONAL ISLAM** Iniji **40**. Ispis vrijednosti je na kraju.

Tabela 3.6. Najveći od tri

x,a DA**DA** NENEmax = b max = c max = a a,b,c,max b>maxmax>c KRAJ **Tekstualni algoritam Listing programa Ekran 1 REM BP3\_6**  1. upis tri broja (**<sup>a</sup>**,**b**,**<sup>c</sup>**) **10 INPUT "Vasa tri broja "; a, b, c Vasa tri broja ? 3,2,5**  2. pretpostavi da je a najve}i (**max=a**) **20 max = a** 3. ako je b>max tada je **max=b 30 IF b > max THEN max = b** 4. ako je **c>max** tada je **max=c 40 IF c > max THEN max = c 50 PRINT "Od brojeva "; a, b, c Od brojeva 3 2 5** 5. ispisati a,b,c,max 60 PRINT "najveci je "; max najveci je 5 **70 END** Daljnji rad: Zavisno o upisanoj vrijednosti časa 0-23 ispisati slijedeće poruke: 0-12 prije podne, 12-18

poslije podne, 18-24 vece.

**3.7.** Provjeriti da li je upisani broj pozitivan, negativan ili nula. **Opis riešenja:** Zadatak ima tri ispisa, međutim može se rije{iti sa dvije **IF** naredbe budu}i da naredba **IF THEN ELSE** sadrži dvije mogućnosti. Sa prvom se eliminiše jedno rješenje, a sa njenim **ELSE** dijelom se prelazi na odlučivanje o drugom i trećem rješenju. Izbor između ove druge dvije mogućnosti se izvodi sa novom (drugom) IF **THEN ELSE** naredbom.

**Opis programa:** Po upisu (linija **10**) naredba **IF** sa logičkim izrazom a>0 provjerava da li je broj pozitivan. Ako je logički izraz istinit ispisuje se **POZITIVAN**. Inače, ako je izraz la`an sa naredbom **IF** iza naredbe **ELSE** se provjerava da li je broj manji od nule (**a<0**). Sa drugom **IF** naredbom se, ako je drugi logi~ki izraz **a<0** istinit ispisuje **NEGATIVAN**, inače se ispisuje **NULA**.

**Tabela 3.7.** Provjera

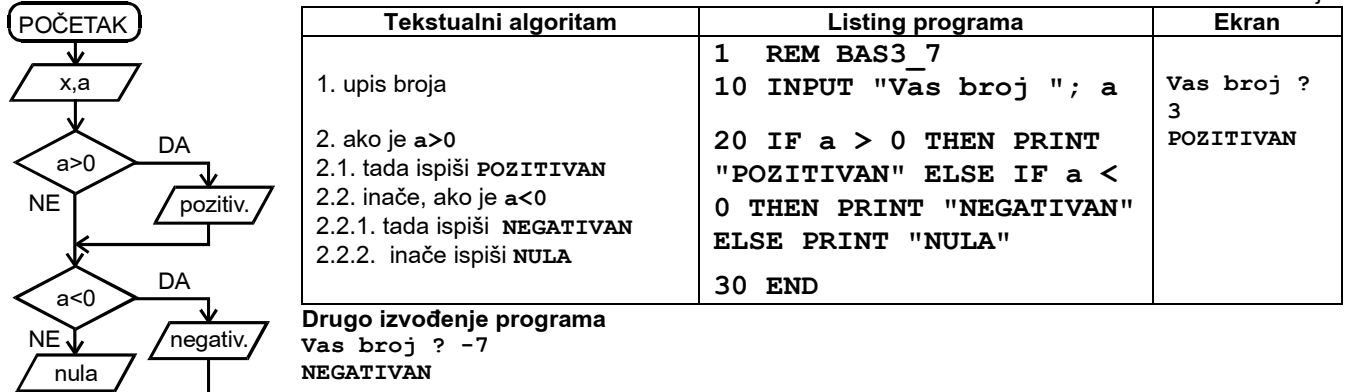

**Napomena:** Jasno je da se zadatak mo`e rije{iti i sa tri **IF THEN** naredbe, ili sa dvije **IF THEN** naredbe koje koriste **GOTO** naredbu za skok na kraj. **Daljnji rad:**

**3.8 Napisati program za izračunavanje vrijednosti z prema izrazu:** 

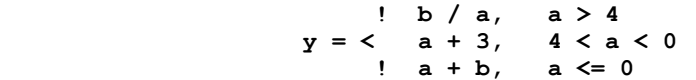

**Opis rješenja:** Zadatak ima tri različita izraza za izra~unavanje varijable **y**. Izlo`ena je varijanta sa dvije **IF THEN ELSE** naredbe, druga **IF** naredba je u **ELSE** dijelu prve naredbe. Prva IF naredba u dijelu THEN rješava jedna mogućnost, a sa drugom **IF** naredbom preostale dvije mogućnosti. Zadatak se može riješiti i sa tri IF THEN naredbe, ili sa dvije **IF THEN** naredbe koje koriste **GOTO** naredbu za skok na kraj.

**Opis programa:** Naredbi **IFSA** logičkim izrazom a>4 provjerava prvi uslov. Ako je logički izraz istinit varijabla tad  $ie$  y=b/a. Inače se provjeravju ostali intervali drugom **IF** naredbom. Logički izraz sa dva intervala mora koristiti naredbu **AND**. Ako je logički izraz (**0<a AND** a<=4) istinit tad je y=a+3. Inače, ako je izraz lažan pridruživanje se izvodi sa izrazom **y=a+b**.

**Tabela 3.8.** Izračunavanje vrijednosti z

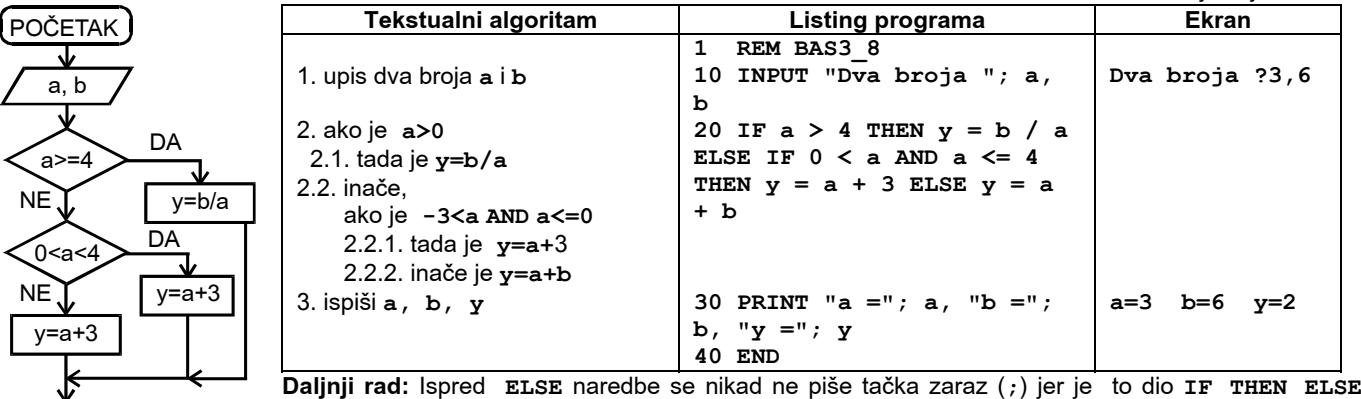

naredbe.

a,b,y